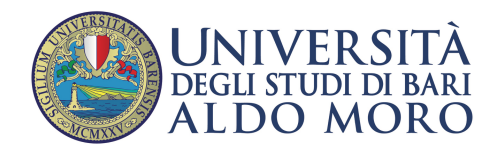

**CENTRO** Servizi Informatici

## **Configurazione email UniBa su client Android**

Guida generica alla configurazione di una app email (Android) per l'accesso e l'utilizzo della posta elettronica di Ateneo

Aprire l'app email desiderata e selezionare "Altro" nell'elenco dei domini preconfigurati

14:37 ま ま ま 開 2.4KB/s  $\mathcal{L}_{\text{full}}$   $\Box$ Select an email service  $\blacksquare$  Gmail **of** Outlook Windows Liver<br>Hotmail. @ mail.ru Yandex Mail Office 365 YAHOO! rediff.com E S Exchange Altro (Compatibile con i servizi di posta 600K)

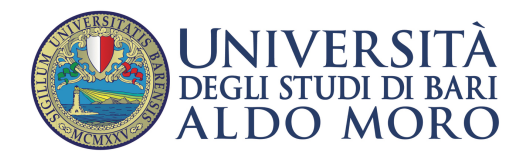

CENTRO Servizi informatici

Nella schermata "Aggiungi account" inserire l'indirizzo email UniBa e la relativa password quindi cliccare su "Aggiungi"

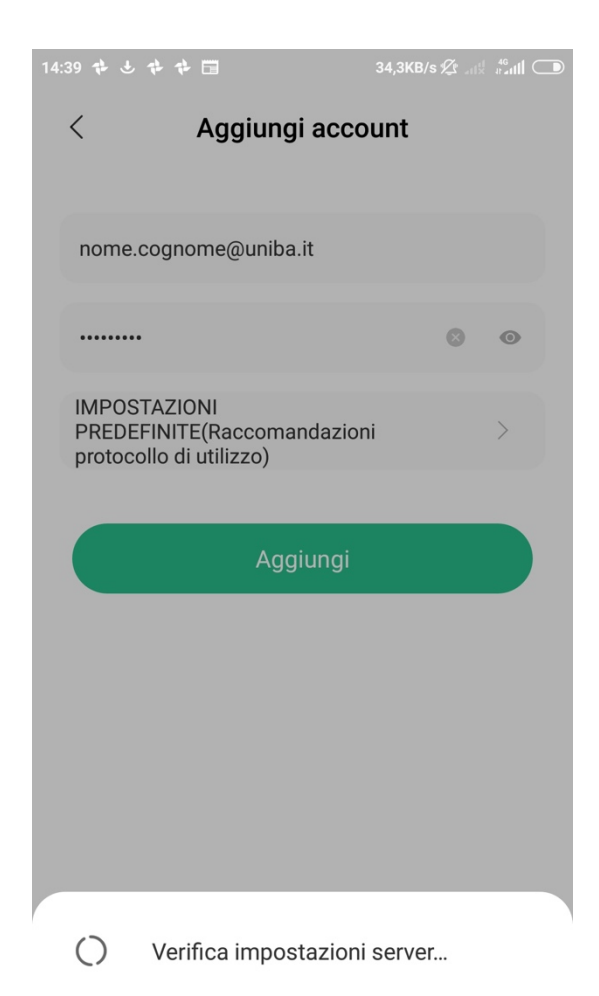

Al termine della verifica impostazione server, si consiglia di scegliere la configurazione manuale

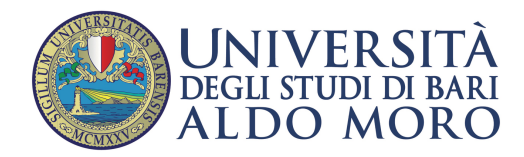

È possibile scegliere tra due modalità di lettura della posta (POP, IMAP)

14:46 → → → → 国  $1,2KB/s \nsubseteq \mathbb{Z}$ Impostazioni del server  $\times$ POP3 **IMAP EXCHANGE** Account E-mail nome.cognome@uniba.it Nome utente nome.cognome Password . . . . . .

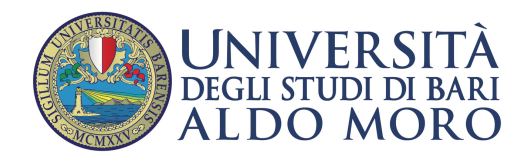

CENTRO Servizi informatici

## **Lettura con protocollo POP**

In modalità POP, i messaggi di posta sono copiati localmente sul proprio dispositivo e sarà possibile conservarne copia sul server cambiando i parametri di configurazione in "Rimuovo la posta dal server"

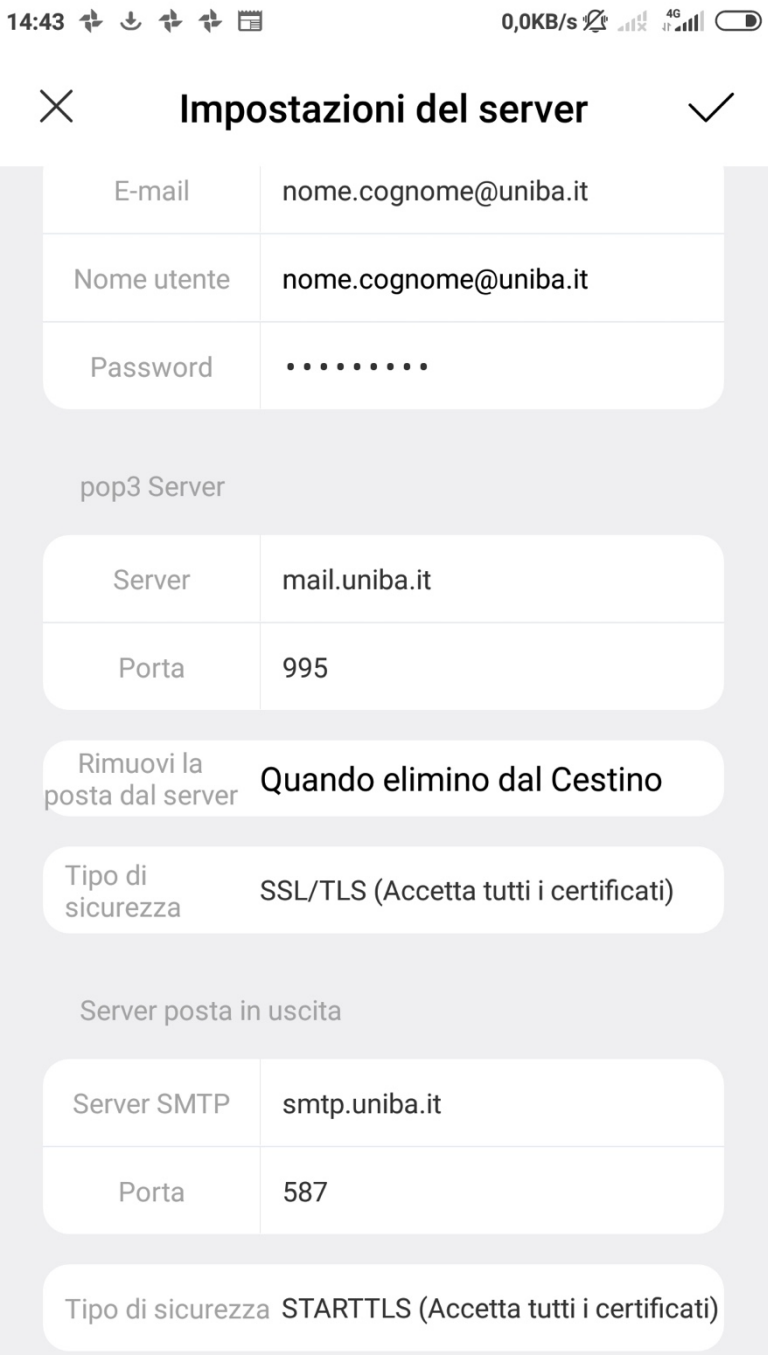

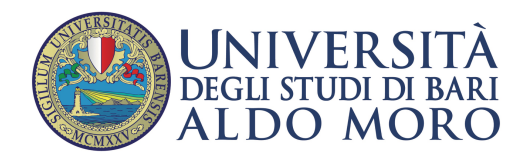

**CENTRO** Servizi informatici

## **Lettura con protocollo IMAP**

In modalità IMAP la posta è sincronizzata automaticamente con i server di posta dell'Ateneo

14:41 ☆ と ☆ ☆ 聞  $0,1KB/s$   $\mathcal{L}$   $\mathbb{R}$   $\mathbb{R}$   $\mathbb{R}$   $\mathbb{R}$   $\mathbb{R}$   $\mathbb{R}$   $\mathbb{R}$   $\mathbb{R}$  $\times$ Impostazioni del server nome.cognome@uniba.it E-mail Nome utente nome.cognome Password . . . . . . . . . imap Server Server mail.uniba.it 993 Porta Prefisso percorso IMAP Opzionale Tipo di SSL/TLS (Accetta tutti i certificati) sicurezza Server posta in uscita Server SMTP smtp.uniba.it Porta 587 Tipo di sicurezza STARTTLS (Accetta tutti i certificati)